## **Compressing files with Keka – MacOS**

## **In order to follow this guide, you need to have MacOS as your operating system and Keka software installed on your computer.**

In order to be able to send pictures and videos through the Lantmäteriet file transfer service, you may need to compress them. This is how to do it:

- 1. Collect the files you wish to send into a folder. Feel free to use subfolders to sort your material if you have photographed or filmed in different locations.
- 2. Start the Keka program and fill in the fields as shown in the picture.
	- File format  $= 7z$
	- $\bullet$  Method = Fast
	- Split =  $5,120$  MB

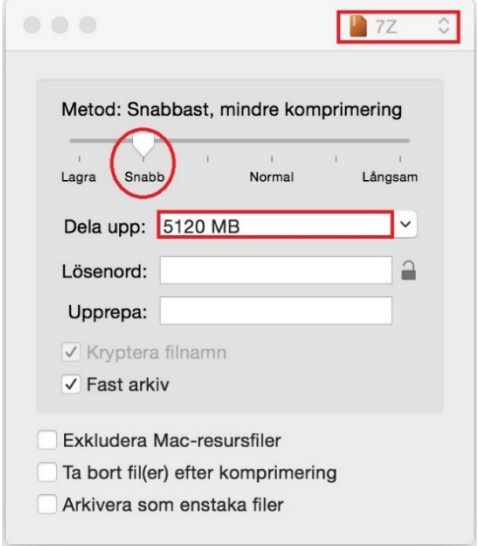

- 3. Drag your folder and drop it over the form window in the app.
- 4. When the process is complete, there are new compressed files in your folder with the same name and with file extensions .001, .002, .003 and so on.
- 5. Check that all selected files are included.
- 6. Upload your files by using the Lantmäteriet file transfer service via the link you received in your application confirmation.

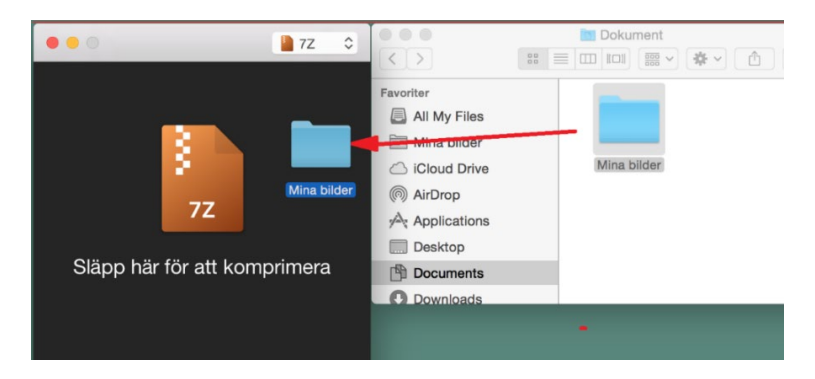

**Lantmäteriet,** TEL 0771-63 63 63 E-MAIL lantmateriet@lm.se WEBSITE www.lantmateriet.se